## Reset login password to factory default by serial console port

- 1. Please connect to serial console port by console cable.
- The console setting is baud rate: 115200, 8 data bit, no parity, 1 stop bit, and no flow control.
- 3. Input the login name: reset in lower case.
- 4. Input the password: "The MAC address of management port". Notice that the input alphabets are in lower case. The setting of password is case sensitive.

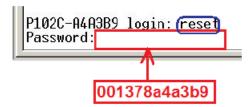

- 5. The login password will be reset to factory default as the following figure shows.
- 6. Please try to login as default password.

Reseting administrator's password ... Done

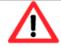

## Caution

This method is not applicable for web UI.